### **ISIT312/ISIT912 Big Data Management**

## **Spring 2023**

## **Spark Practice I**

**In this practice, you will perform basic operations and develop basic data processing applicationsin Spark.**

*Warning: DO NOT attempt to copy the Linux commands in this document to your working Terminal, because it is error-prone. Type those commands by yourself.*

# **Laboratory Instructions.**

#### **(0) Start Hadoop services**

Start the five Hadoop services in a Terminal window and start Zeppelin (if you use Zeppelin).

# **(1) How to start and interact with Spark in the Shark Shell?**

There are two ways to interact with Spark: the Spark shell and Zeppelin.

To start the Spark shell, process the following command in a Terminal window (not Zeppelin):

\$SPARK\_HOME/bin/spark-shell --master local[\*]

The above will run Spark in a local mode with a standalone cluster manager. (The \* symbol means using multiple threads in the VM to process a Spark job.) You can also run it in a pseudo-distributed mode with YARN as the cluster manager, by processing:

\$SPARK\_HOME/bin/spark-shell --master yarn

See the lecture note for more information about the two modes. *Recommendation: Use the local mode for better efficiency.*

Spark-shell runs on top of the Scala REPL. To quit Scala REPL, type

:quit

If you use Zeppelin as the default interface to Spark, you need to specify the Spark interpreter %spark at the first line of your Scala commands. For example, process the following:

%spark spark

You will see:

```
res0: org.apache.spark.sql.SparkSession = 
org.apache.spark.sql.SparkSession@xxxxxx
```
Here a SparkSession instance named spark is the entry points to your Spark application.

**IMPORTANT:** *Do NOT* **use the Spark shell and Zeppelin's %spark AT THE SAME TIME; just use either one of the two.**

## **(2) Create and process DataFrames, and retrieve data from DataFrames**

To create a simple DataFrame, process

```
val myRange0 = spark.range(20).toDF("number")
myRange0.show()
val myRange1 = spark.random(18) .toDF('number")myRange1.show()
myRange0.except(myRange1).show()
```
You can also create a DataFrame on the data in HDFS. First, load the file README. txt in \$SPARK\_HOME to HDFS in, say, /user/bigdata. Then read it into a DataFrame:

```
val text = spark.read.textFile("/user/bigdata/README.txt")
text.count()
text.first()
```
The following command counts how many lines contain the word "Spark":

text.filter(line => line.contains("Spark")).count()

The following command gets the length of the longest line:

```
text.map(line => line.split(" ").size).reduce((a, b) => if (a > b) a else b)
```
The following command implements a (naïve) word count application:

```
val wordCounts = text.flatMap(line => line.split(" ")).
     groupByKey(identity).count()
wordCounts.show()
```
### **(3) DataFrame/Dataset transformations and actions**

Use a link Resources to download the files people.json, people.txt and employees.json from Moodle. Create a folder week10 on HDFS and upload the files people.json, people.txt to HDFS into a folder /user/bigdata/week10.

Process the following DataFrame/Dataset operations in Spark-shell:

```
// read a json file into a dataframe
val df = spark.read.json("/user/bigdata/week10/people.json")
df.show()
df.printSchema()
//some basic relational operations
df.select($"name", $"age" +1 ).show()
df.filter($"age" > 21).show()
df.groupBy("age").count().show()
df.createOrReplaceTempView("people")
val sqlDF = spark.sql("select * from people")sqlDF.show()
```

```
//create a Dataset
case class Person(name: String, age: Long)
val ccDS = Seq(Person("Ang", 32)) . tools()ccDS.show()
ccDS.select($"name").show()
// another way to create DataFrame
val peopleDF = spark.sparkContext.
   textFile("/user/bigdata/week10/people.txt").
  map( .split(",")).
  map(attributes => Person(attributes(0), attributes(1).trim.toInt)).
   toDF()
peopleDF.show()
// convert DataFrame to Dataset
case class Employee(name: String, salary: Long)
val ds = spark.read.
     json("/user/bigdata/week10/employees.json").as[Employee]
```
# **(4) Implementation and processing of a self-contained application**

In the following example, we implement a self-contained application and we submit it as a Spark job. Open a new document in Text Editor, input the following code and save it as SimpleApp.scala.

```
import org.apache.spark.sql.SparkSession
object SimpleApp {
   def main(args: Array[String]) {
    val text = "<YOUR HDFS PATH>/README.md"
     val spark = SparkSession.builder
       .appName("Simple Application")
       .config("spark.master", "local[*]")
       .getOrCreate()
     val data = spark.read.textFile(text).cache()
    val numAs = data.filter(line => line.contains("a")).count()
    val numBs = data.filter(line => line.contains("b")).count()
     spark.sparkContext.setLogLevel("ERROR")
     println(s"Lines with a: $numAs, Lines with b: $numBs")
     spark.stop()
   }
}
```
Use Terminal or  $s$ sh interpreter on Zeppelin to compile an application SimpleApp.scala in the following way:

scalac -classpath "\$SPARK HOME/jars/\*" SimpleApp.scala

Then create a  $\frac{1}{3}$  ar file in the following way:

jar cvf app.jar SimpleApp\*.class

**Quit Spark Shell or stop Zeppelin before you submit it to Spark.**

Use Terminal to process the application in the following way:

\$SPARK\_HOME/bin/spark-submit --master local[\*] --class SimpleApp app.jar

The output is:

Lines with a: 62, Lines with b: 30

## **(5) Shakespeare wordcount exercise**

Complete the following exercise (a sample solution will be released on Moodle later):

Use Resources on link on Moodle to download the datasets shakespeare.txt, and stop-wordlist.csv.

An objective of the exercise is to count the frequent words used by William Shakespeare in a file shakespeare.txt but remove the known English stops words (such as "the", "and" and "a") available stop-word-list.csv. Return top 20 most frequent non-stop words in Shakespeare's works.

The first few lines of code are provided:

```
val shakes = spark.read.textFile("<your path>/shakespeare.txt")
val swlist = spark.read.textFile("<your path>/stop-word-list.csv")
val shakeswords = shakes.
     flatMap(x => x.split("\\W+")).
     map( .toLowerCase.trim).
     filter(.length>0)
shakeswords.createOrReplaceTempView("shakeswords")
val stopwords = swlist.flatMap(x=>x.split(",")).map( .trim)
stopwords.createOrReplaceTempView("stopwords")
// your Scala code goes here...//
```
A hint is to create views that can be accessed with Spark SQL and of course … use SQL.

The final output is as follows:

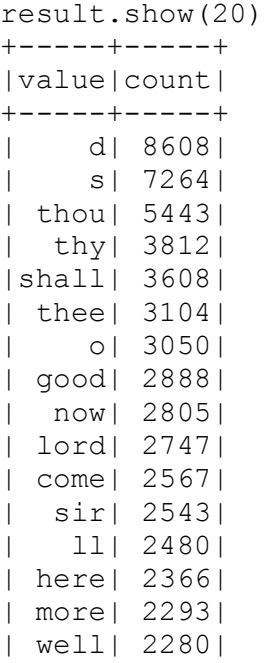

| love| 2010| | man| 1987| | hath| 1917| | know| 1763| +-----+-----+ only showing top 20 rows